# Drugi dohodki iz delovnega razmerja

Zadnja sprememba 26/10/2023 8:36 am CEST

Navodilo velja za primer obračuna drugih dohodkov iz delovnega razmerja.

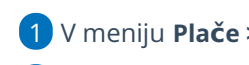

- 1 V meniju **Plače > Obračun plač** Izberemo **Nova plača.**
- 2 Izberemo **Vrsto obračuna plač > Drugi dohodki iz delovnega**

**razmerja.**

3 Izberemo **mesec**.

4 Po potrebi uredimo **naziv za obračun** (naziv obračuna je izpisan na obračunskem listu).

5 Vnesemo **datum obračuna in datum izplačila**, ki ga program zapiše na

plačilnem nalogu in na REK obrazcu.

6

Program samodejno označi polja (nastavitev po potrebi spremenimo):

- **Upoštevanje predhodnih izplačil za izračun dohodnine.**
- **Upoštevanje olajšave za dohodnino.**
- **Obračun odtegljajev.**

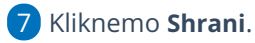

8 Na drugem koraku obračuna na preglednici **dodamo delavca**.

### 9

Kliknemo na **Dodaj obračunsko vrstico** in izberemo ustrezno **vrsto**

#### **izplačila > Drugi dohodki iz delovnega razmerja.**

- Po želji spremenimo **opis** (opis je izpisan na obračunskem listu).
- Vpišemo **znesek.**
- Kliknemo **Potrdi.**
- 10 Vnos podatkov **shranimo.**
- 11 Nazadnje kliknemo **Zaključi obračun**.

## Kaj program pripravi?

Program pripravi:

- temeljnico,
- plačilne naloge,
- plačilne listine,
- rekapitulacijo,

### $\,\,\displaystyle\otimes$ minimax

in REK obrazec z vrsto dohodka **1150** in vpiše znesek izplačila v polje **P04** in

**M05.**